## **SIEMENS ES7288-1SR30-0AA1**

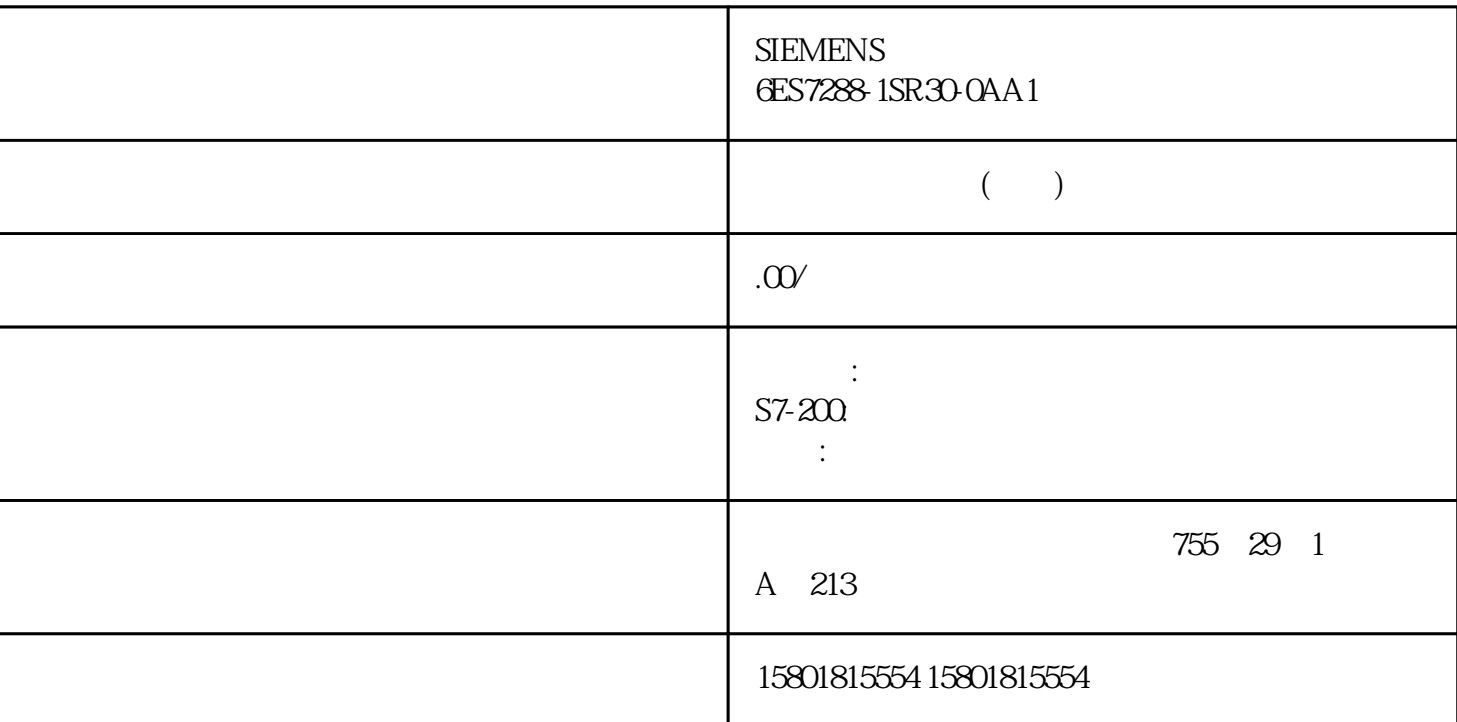

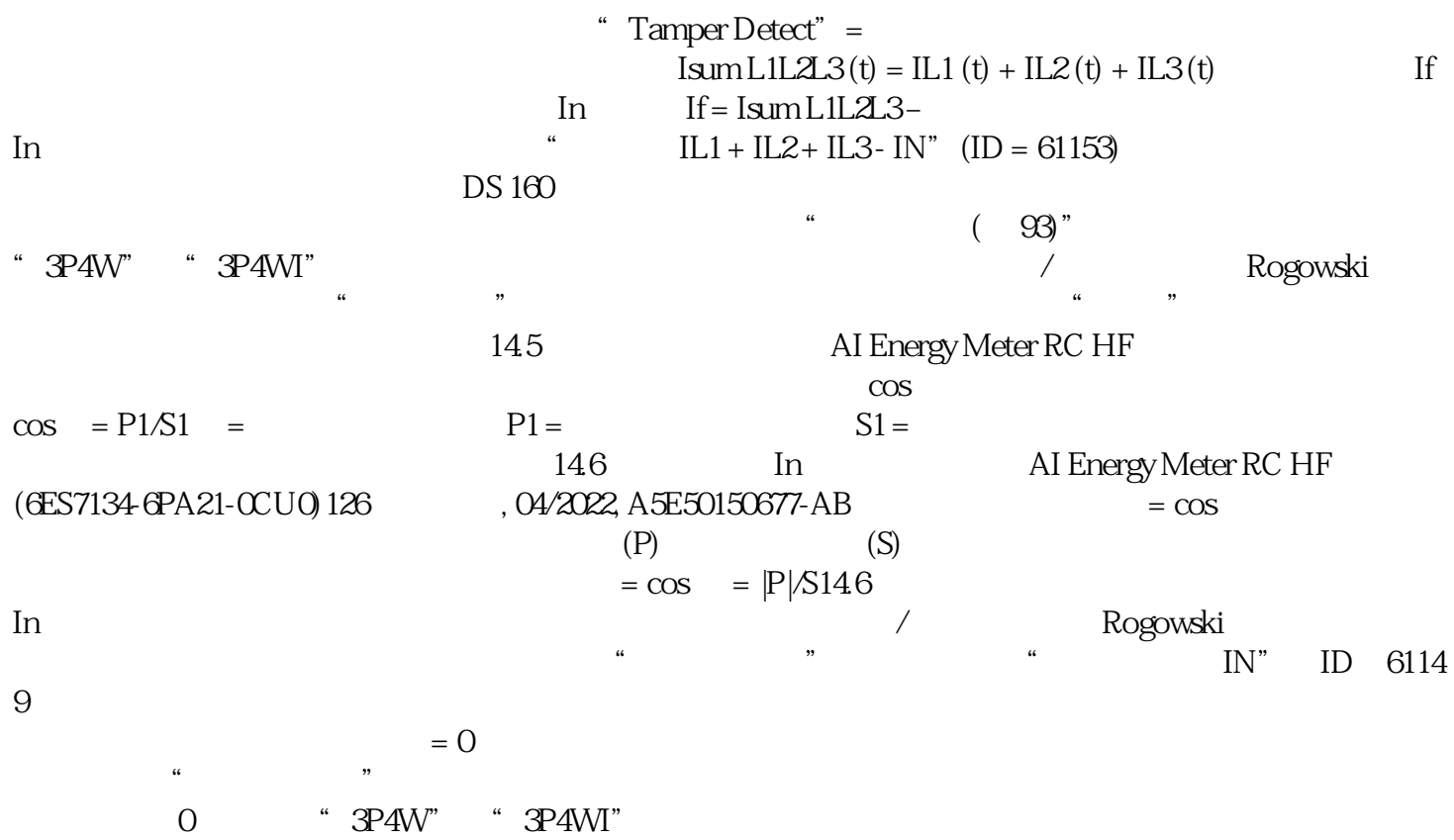

 $(153)$   $(156)$   $(156)$ 159) (166) (168) (168) DS 147 (327) DS 148 (333)  $DS 149$  ( $339$ ) DS  $160$  ( $356$ ) ID  $DS 151$  ( $347$ )  $1/2$  $(93)$ AI Energy Meter RC HF  $158 \times (9EH)$   $159 \times (9FH)$  L1  $156 (9CH)$   $157 (9DH)$   $L2$   $154$ (9AH) 155 (9BH) L3 – 142<br>L1 L2 L3 – 147 L1 – L1 L2 L3  $-$  147 L1 148, L2 – 149, L3 154 (9AH) 159  $(\mathcal{F}H)$  $\sim$  32  $\sim$  20  $\left( \quad 275\right)$  "  $\qquad \qquad \text{AI Energy Meter RC HF}$  $(6E57134-6PA21-CCU0)$  ,  $04/2022$ ,  $A5E50150677-AB129$  DS 142 DS 147 DS 148 DS 149  $\sqrt{a}$  $E^*$  L1 (DS147)<br>(DS148) 1 (335)  $1 (329)''$  L2  $(DS 148)$   $1 (335)$  L3 (DS 149)  $1 (-341)$  AI Energy Meter RC HF (6ES7134-6PA21-0CU0)130 , 04/2022, A5E50150677-AB 1616.1 AI Energy Meters RC HF STEP 7 TIA Portal HSP AI Energy Meter RC HF STEP 7 (TIA Portal)  $GSD$   $STEP 7$ AI Energy Meter RC HF  $1P2W$   $2$  3  $\text{GSD}$   $\qquad \qquad \text{GSD}$ ET 200SP PROFINET IO ET 200SP PROFIBUS DP 2005 RUN 过用户程序控制各功能的参数设置。在用户程序中指定参数时,可使用指令"WRREC"通过数据记录将  $\mathcal{L}$  and  $\mathcal{L}$ 178)")。下表汇总列示了所有可使用 STEP 7(GSD 文件)组态的参数。 AI Energy Meter RC HF  $\text{GSD}$   $\text{ }$ 16.1 AI Energy Meter RC HF (6ES7134-6PA21-0CU0), 04/2022, A5E50150677-AB 131 2 1P2W - 2 3P4WI - 3 4 3P4W1, 3 4 3P4W - 3 4 3x1P2W - 3x 1 2 2P3W, 2 3 3P3W,3 相,3 线制 3P3W1,3 相,3 线制,均衡负载激活的测量值记录数 0:无记录 1:记录 1 2:记录 1  $20$  ID "  $ID1 = 1$  ID2 = 7 1 2 1…60000 10ms  $10 = 100 \text{ ms}$  1 2 1 2  $ID$  "  $134$  "-DS173 1 DS174 2 0x80:  $0x80$  0x00: 0  $RUN$  and  $162$  $L+$   $L+$   $17$ (No supply voltage) AI Energy Meter RC HF  $($ 30)"。电压测量范围在此设置连接到 AI Energy Meter RC HF  $162$  AI

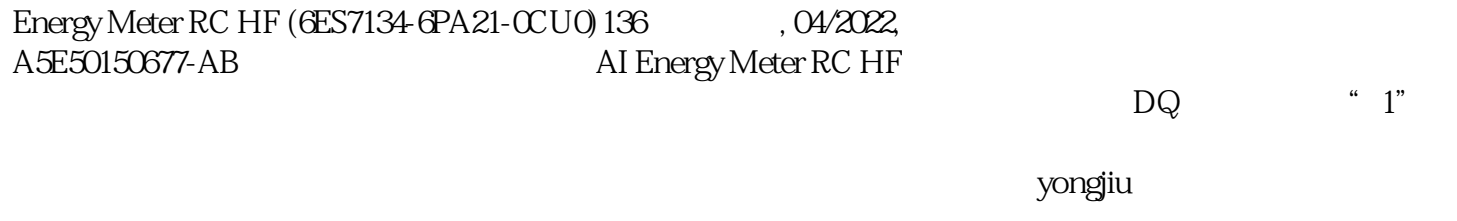

AI Energy Meter RC HF

 $\overline{DQ}$  " 1"

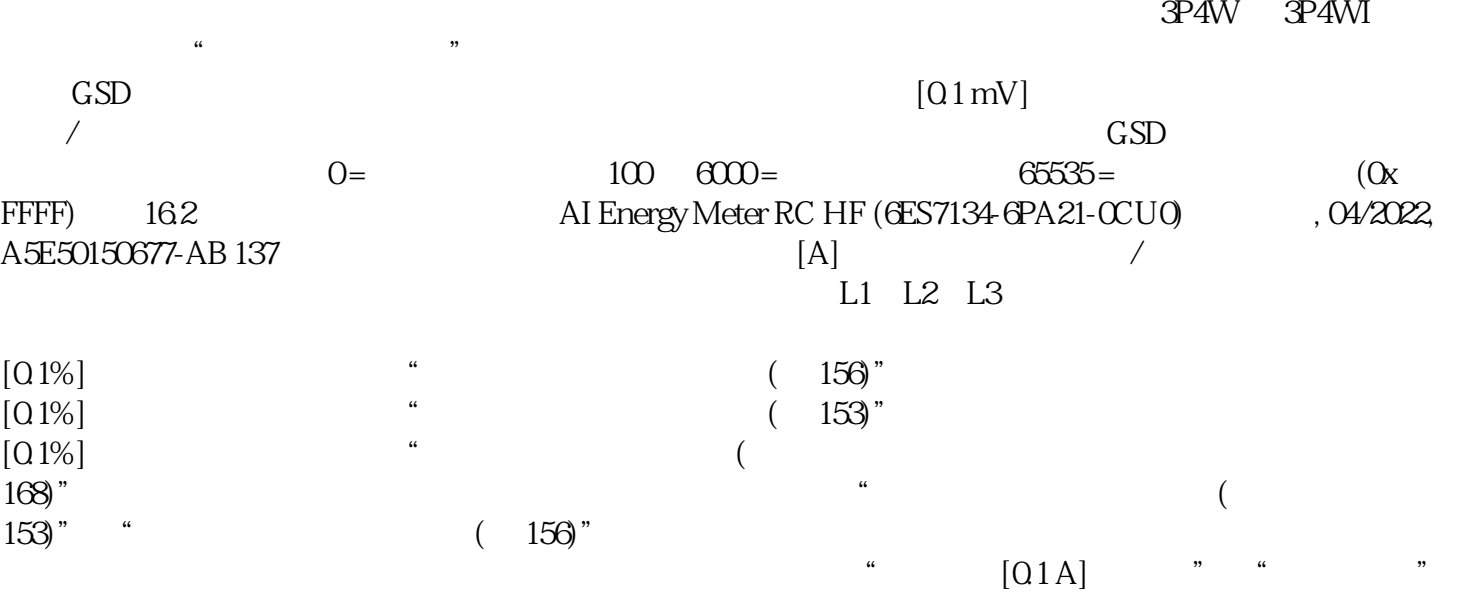

 $\frac{u}{\lambda}$ 

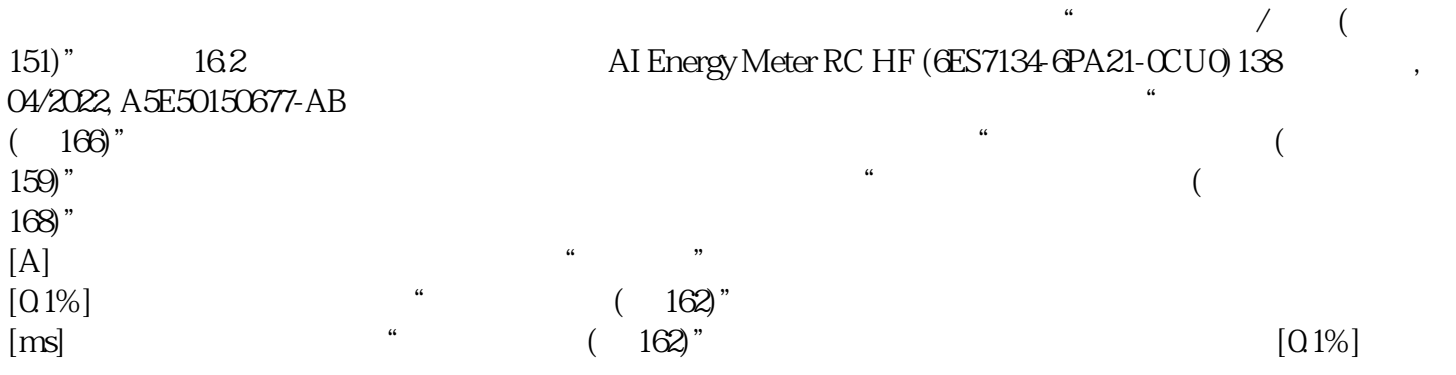